## QUICK GUIDE TO MINECRAFT'S SETTINGS

Minecraft's settings primarily deal with giving the user control over video & audio settings. However, there are options to manage their public chat feature also. Here's how to find it:

Step 1:

Open Minecraft

Step 2:

Click 'Options...'

Step 3:

Click 'Chat Settings...'

Step 4:

Change 'Chat' to your preferred setting

The options given to the user are:

SHOWN: All public chat can be seen by the player

COMMANDS ONLY: The only text a player can see is directly made from the game

HIDDEN: All chat is hidden from user

## Other Chat Features

## WEB LINKS

Players can see links that are published in chat. This option can be either turned on or off.

## PROMPT ON LINKS:

This option either decides if the weblinks published in the chat can be clicked on or not.

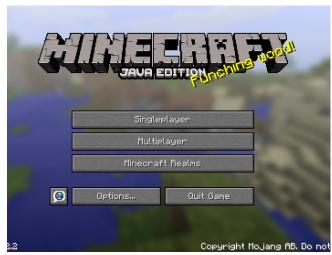

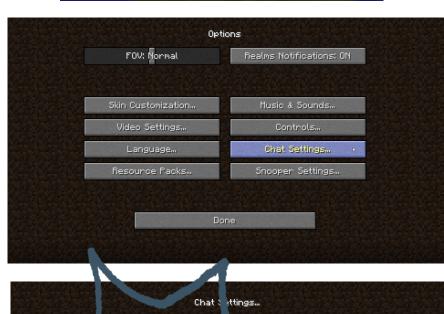

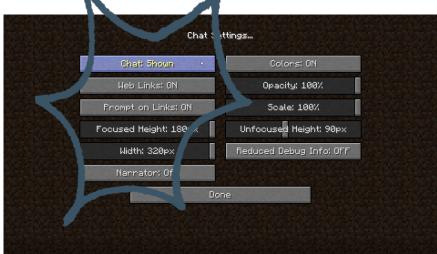